### **Communication Unit TA8433 Instruction Manual**

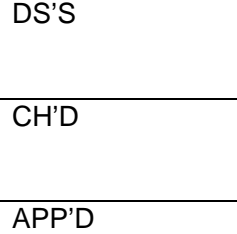

# **Motortronics®**

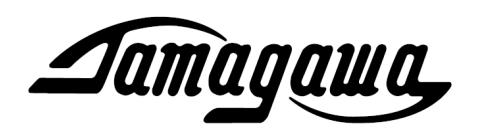

### **Communication Unit for Conversion between SV-NET & RS-232C/RS-485/RS-422**

# *TA8433*

Instruction Manual

**RoHS Directive Compliant**

*Aamagawa,* **TAMAGAWA SEIKI CO.,LTD** 

### ■ Contents

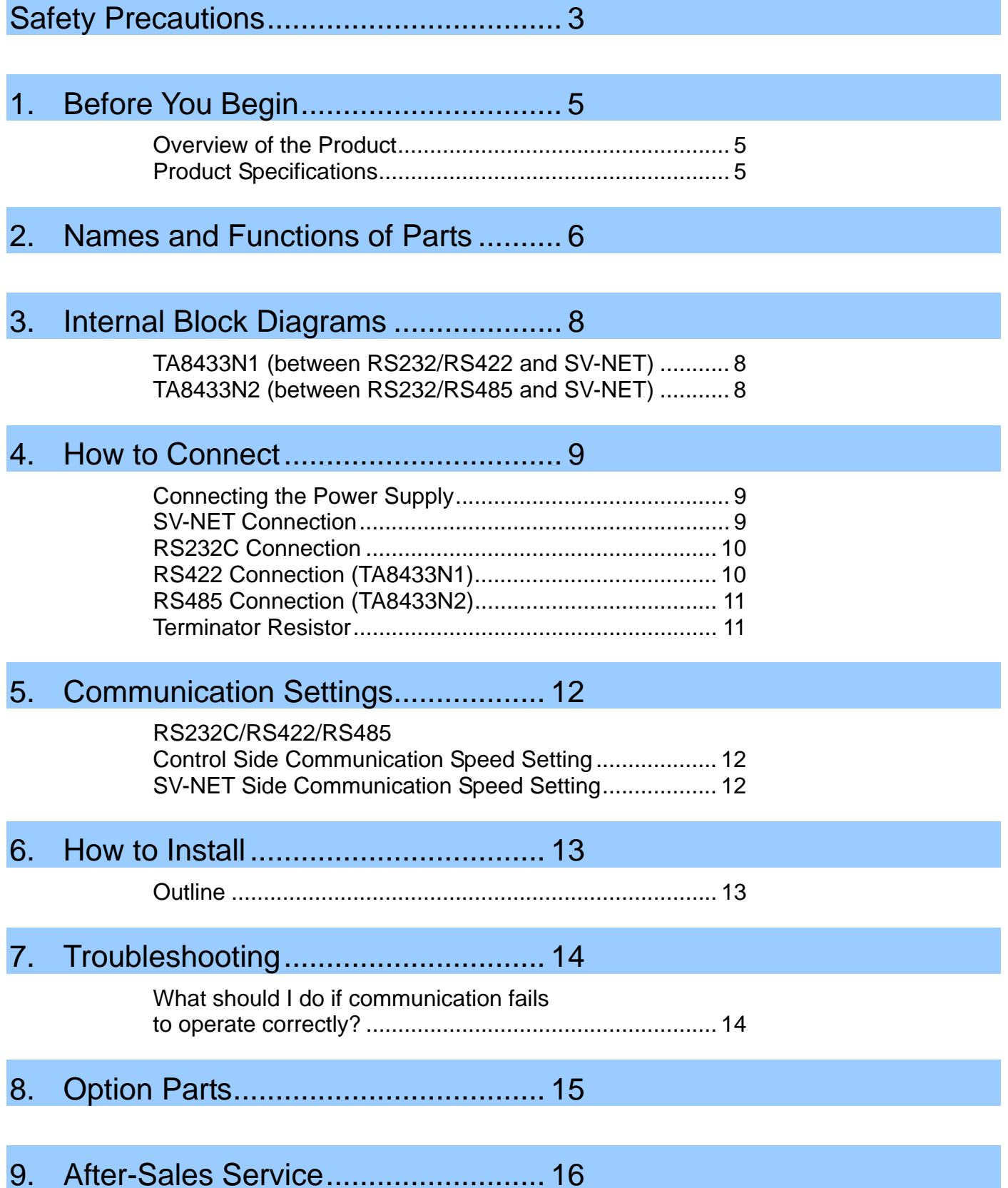

## **A** Safety Precautions

To use the product correctly, please read this document and all supplied documents carefully before installing, operating, maintaining, and inspecting the product. Incorrect usage may lead to improper operation, and, at worst, can lead to damage to the product or the equipment connected to it. Store this manual with the supplied documents in a safe place so that you can refer to it when you have a question.

We exercise the greatest caution to ensure the product quality. However, please give due consideration to safety because unanticipated operation may occur due to unexpected noises, static electricity, accidental part failure, wiring failure, or other problems.

#### ■ Items to Check after Unpacking

After you receive and unpack the product, please check it to see if it is the model you have ordered and for any damage that may have occurred during transportation. Should your product have any problems, please contact the dealer from whom you purchased the product.

#### **Precautions for Transportation and Handling**

- Do not subject the product to excessive impact, such as by dropping it.
- During transportation, handle the product carefully to avoid breakage.
- Do not handle the product in a way that may allow excessive force to be applied to its parts.
- Do not allow conductive foreign materials such as screws and metal pieces or flammable foreign materials such as paper to get onto the circuit boards or enter the inside of the product.

#### ■ Precautions for Wiring and Installation

• Store and use the product under the following environmental conditions unless otherwise specified:

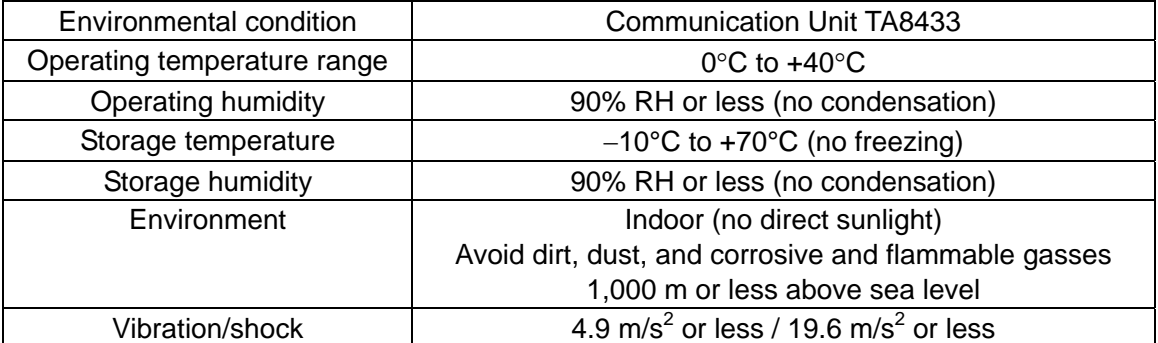

- Do not apply a voltage to the terminals other than that specified in the specifications. Doing so could result in product breakdown or damage.
- Recheck the wiring and the polarity of the connections before turning on the product.
- The vibration/shock values are short-time ratings.

## A Safety Precautions

#### **Model check**

When you receive the product, check the model of the unit.

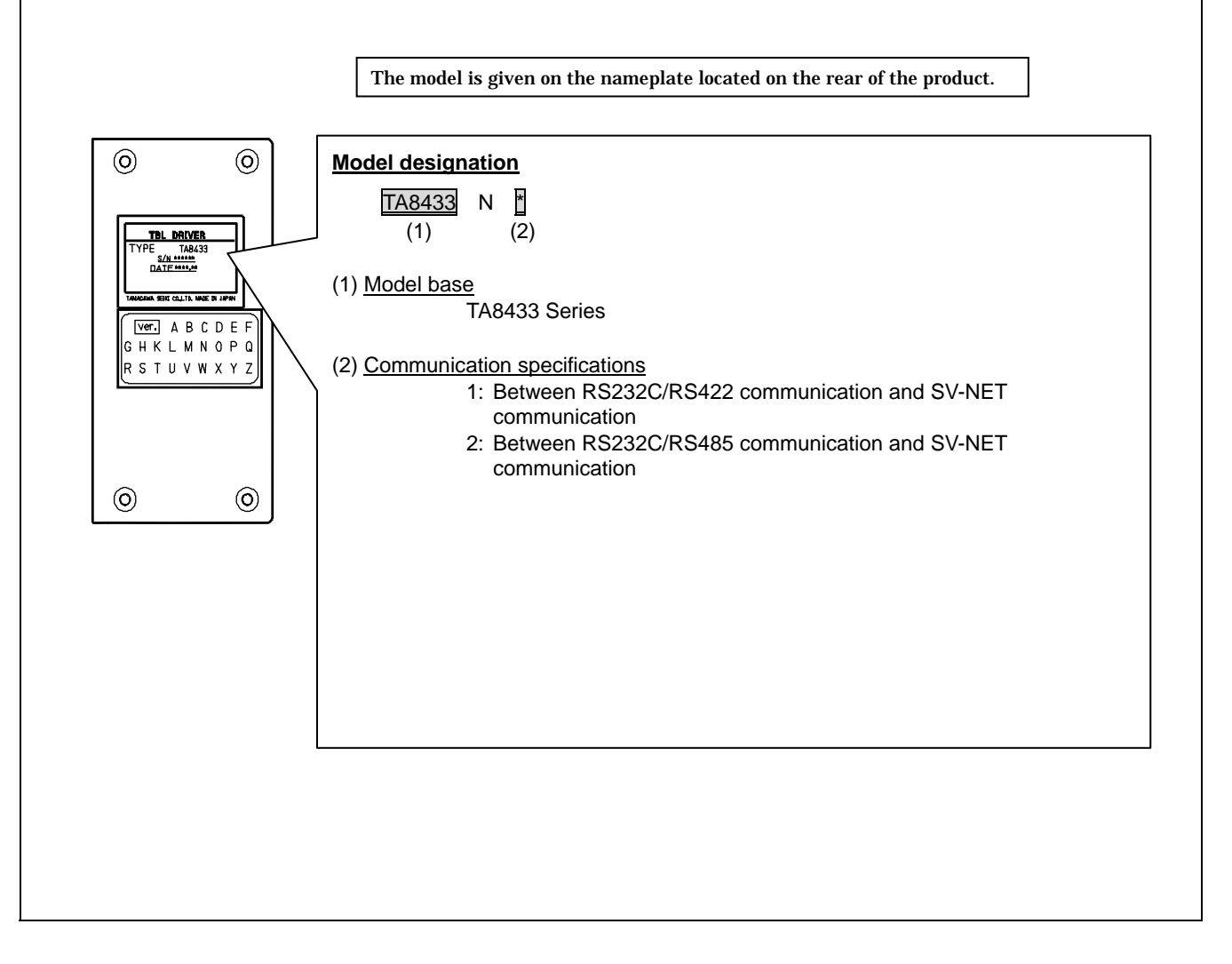

### 1. Before You Begin

#### **Overview of the Product**

Communication unit TA8433 converts RS232C, RS422, or RS485 communication into SV-NET communication, allowing each interface to control the SV-NET driver.

In RS232C communication, the unit can be connected to a PC. Doing so enables it to control SV-NET drivers in an abbreviated manner by using the SV-NET communication software "Master of SV-NET ," making operation tests and parameter control easy to perform.

#### **Product Specifications**

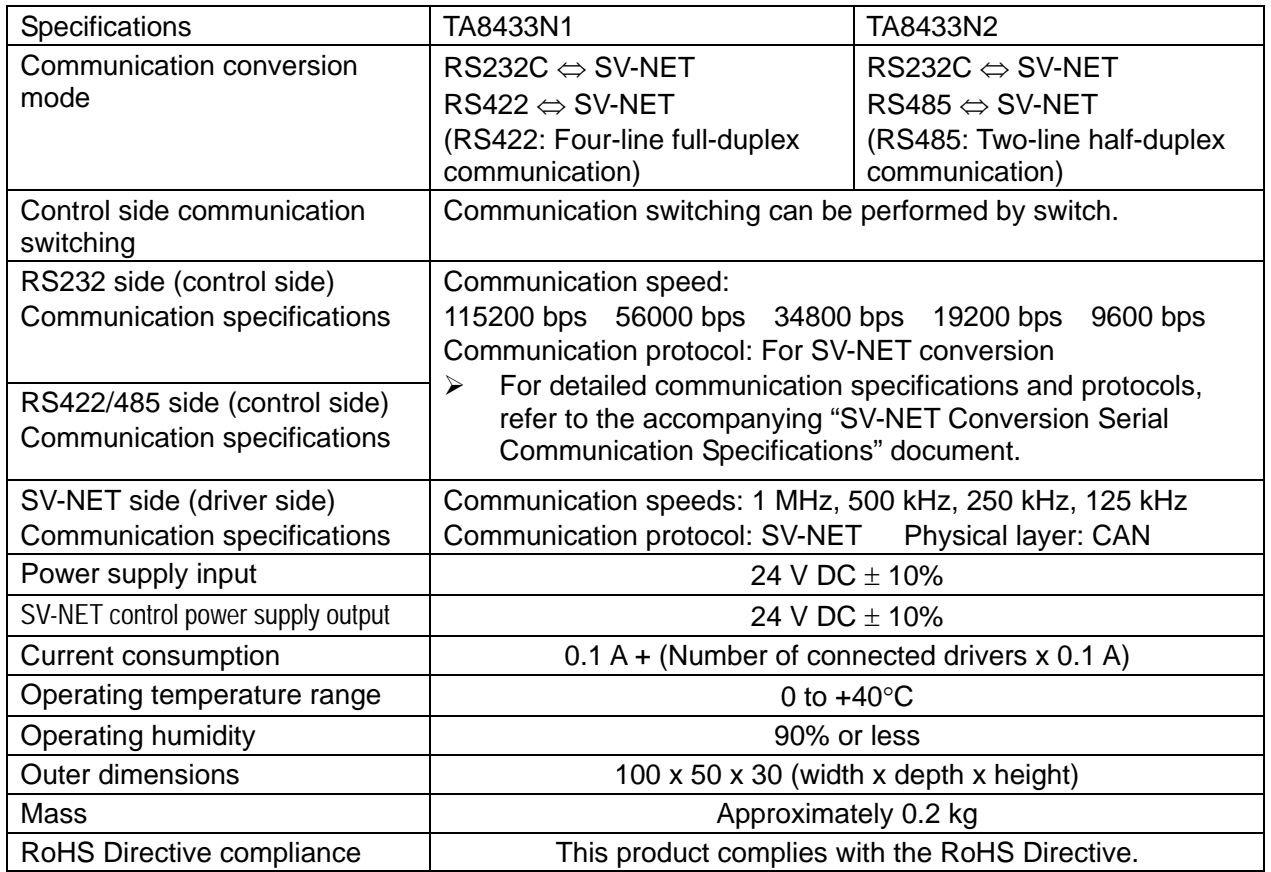

#### **Product Configuration**

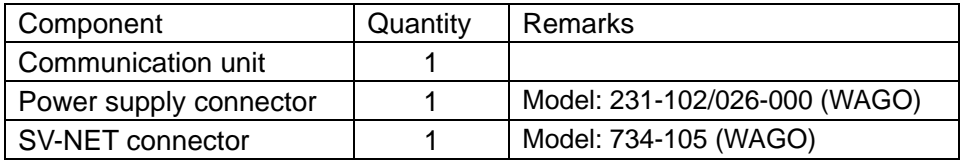

### 2. Names and Functions of Parts

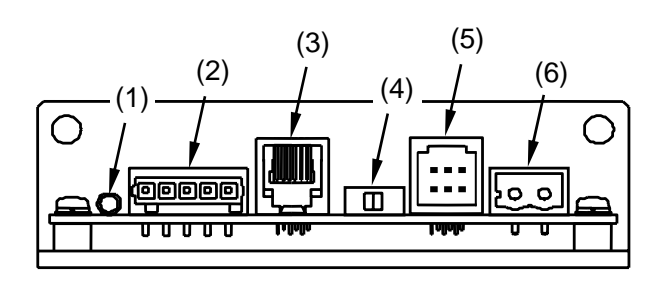

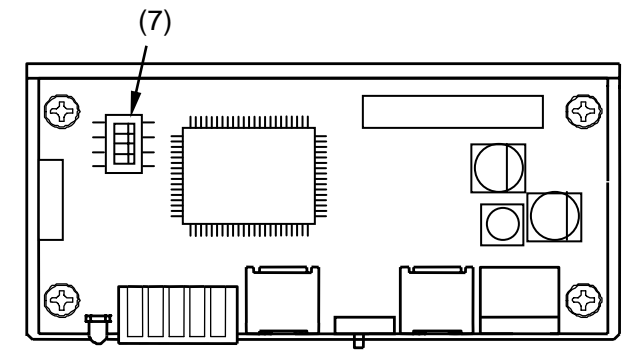

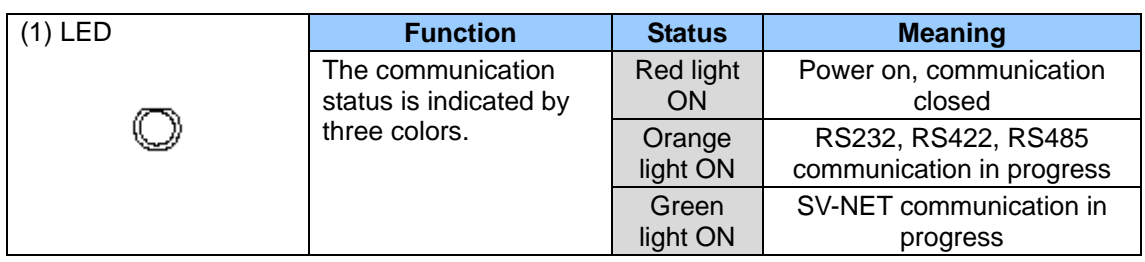

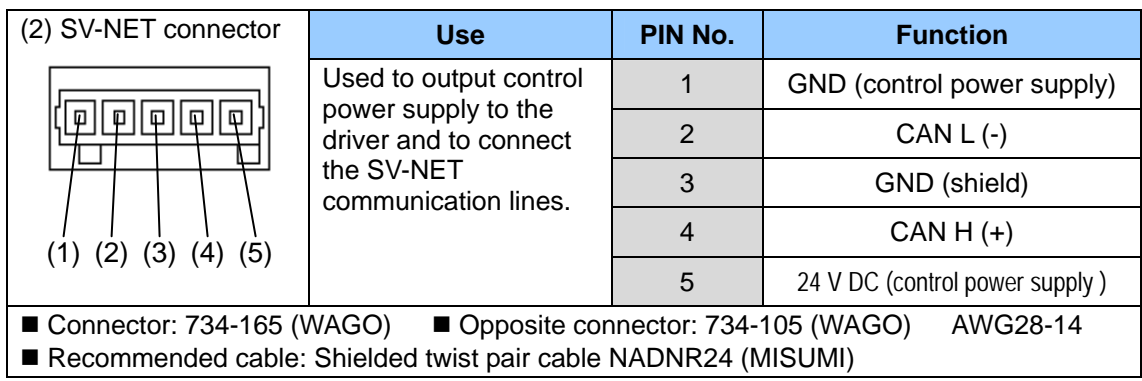

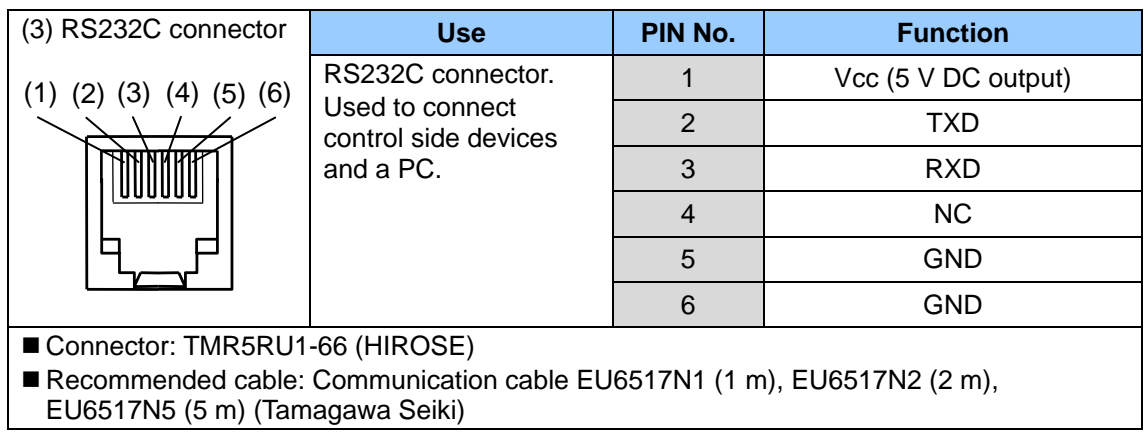

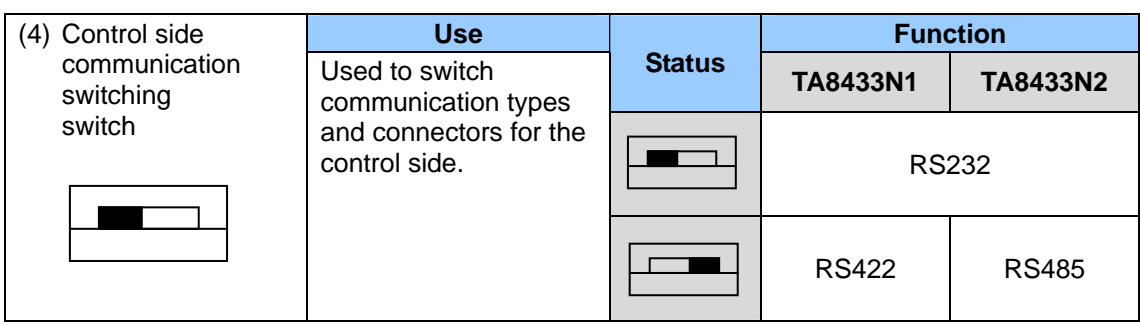

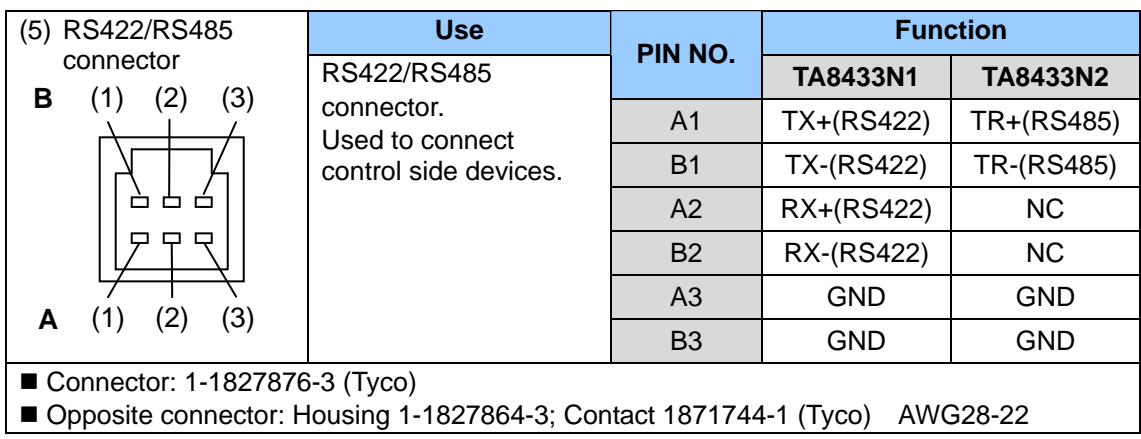

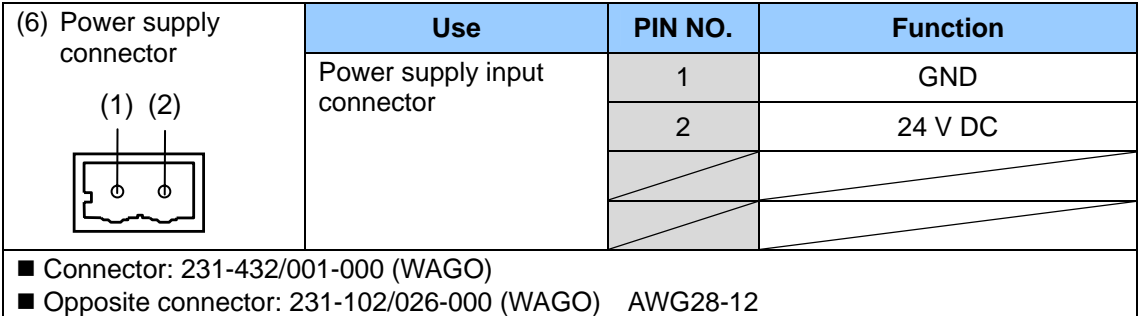

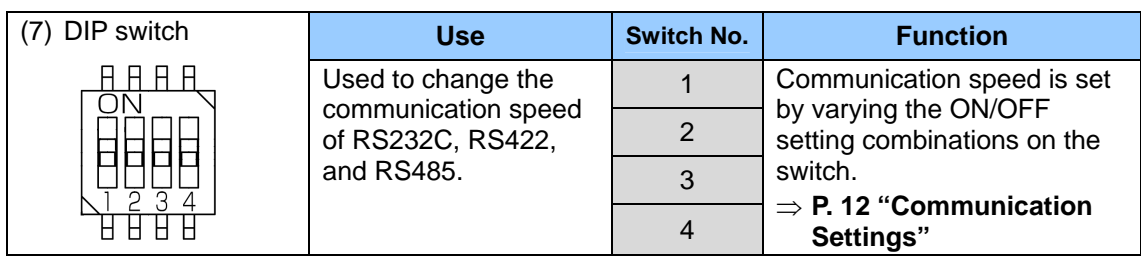

### 3. Internal Block Diagrams

#### **TA8433N1 (between RS232/RS422 and SV-NET)**

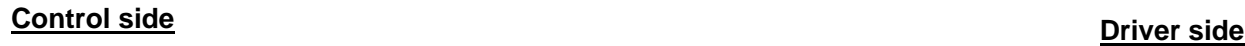

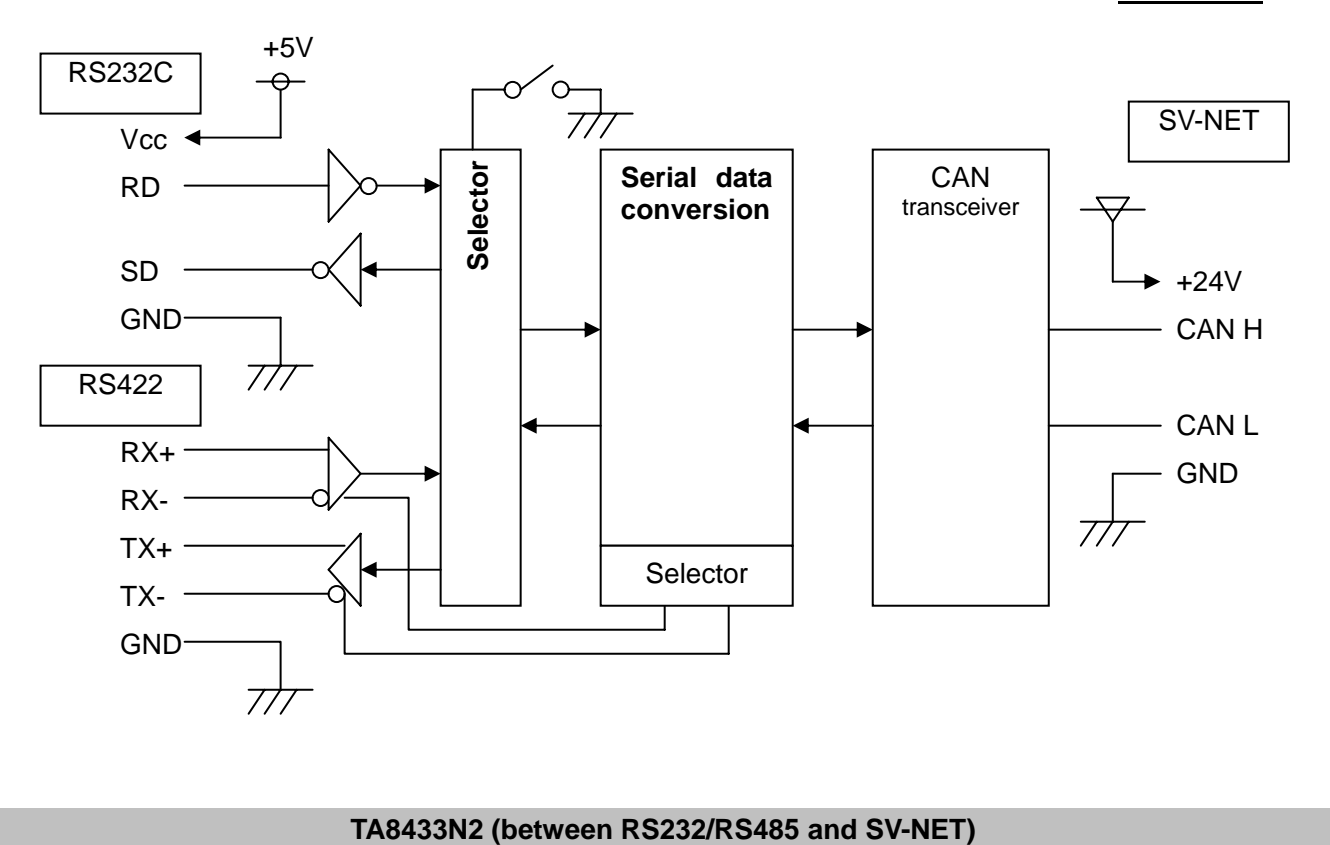

### **Control side Driver side**

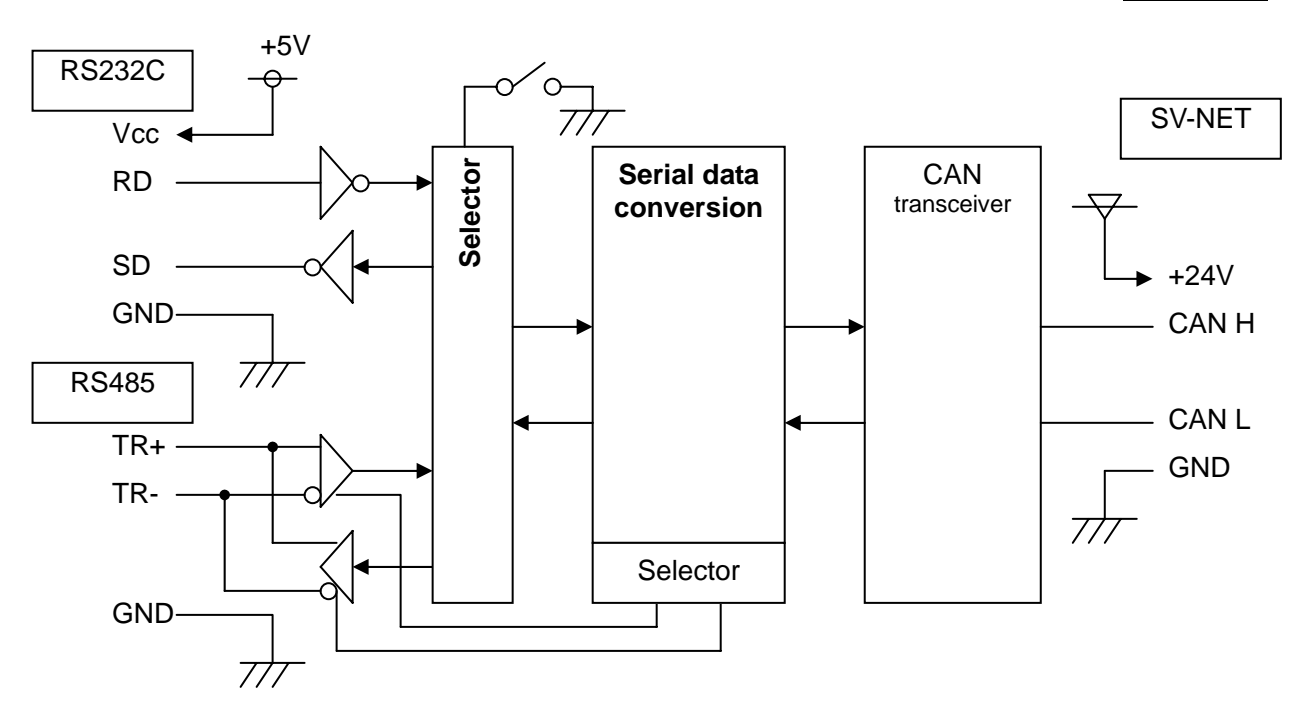

### 4. How to Connect

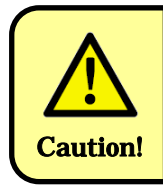

Turn off the power before performing a connection operation. Before supplying power, check that the voltage is set to the specified voltage value. Then, turn on the power supply.

#### **Connecting the Power Supply**

**Connect the power supply to the power supply connector. Input power supply specs: 24 V DC** ±**10%**

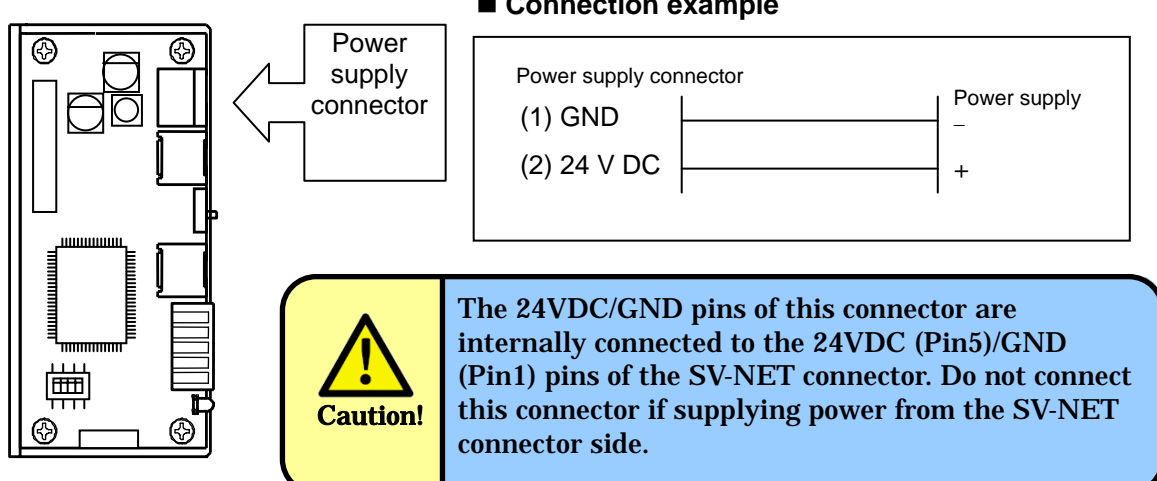

#### **Connection example**

#### **SV-NET Connection**

Before connecting to the SV-NET connector, check the SV-NET pin configurations of the unit and connected device.

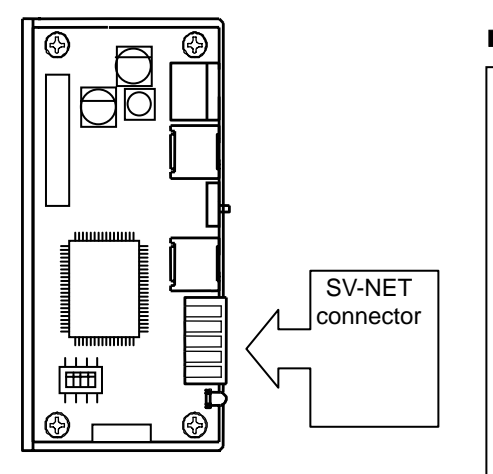

#### **Connection example**

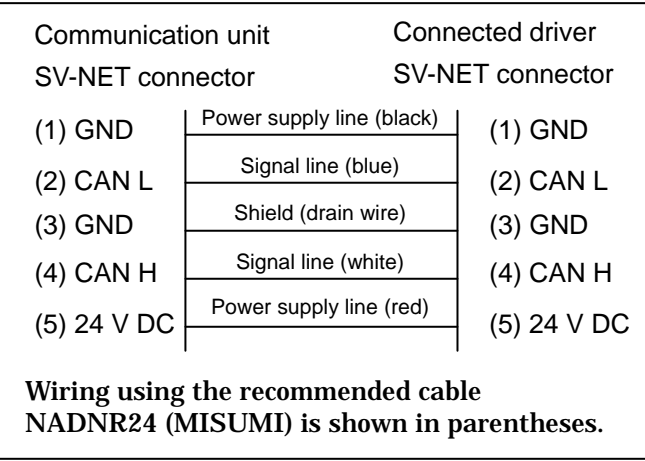

SV-NET can be connected using the daisy chain connection method.

Option parts ⇒ "SV-NET Cable" P. 15

#### **RS232C Connection**

Before connecting to the RS232C connector, check the RS232C pin configurations of the unit and the connected device.

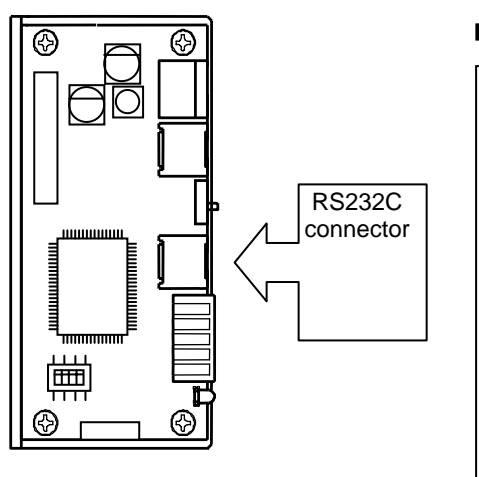

#### **Connection example**

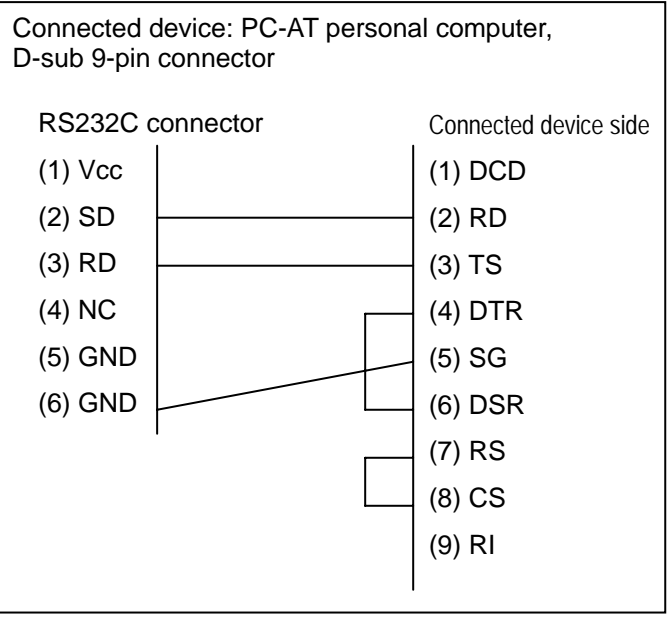

Option parts "Communication Cable" ⇒ P. 15

#### **RS422 Connection (TA8433N1)**

Before connecting to the RS422 connector, check the RS422 pin configurations of the unit and the connected device. Use a shielded twist pair cable to connect the cable to be used.

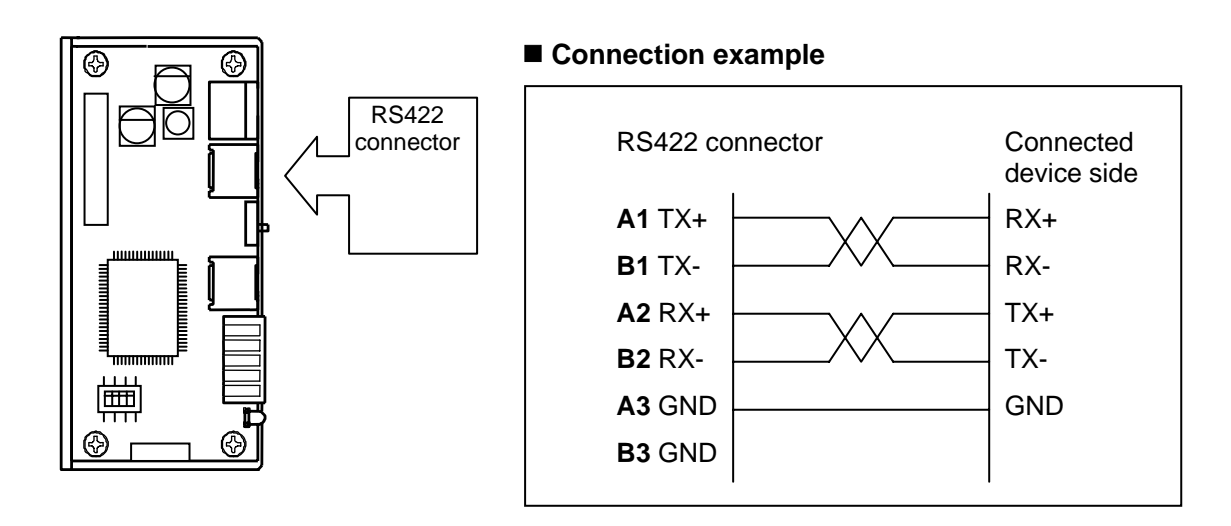

#### **RS485 Connection (TA8433N2)**

Before connecting to the RS485 connector, check the RS485 pin configurations of the unit and the connected device. Use a shielded twist pair cable to connect the cable to be used.

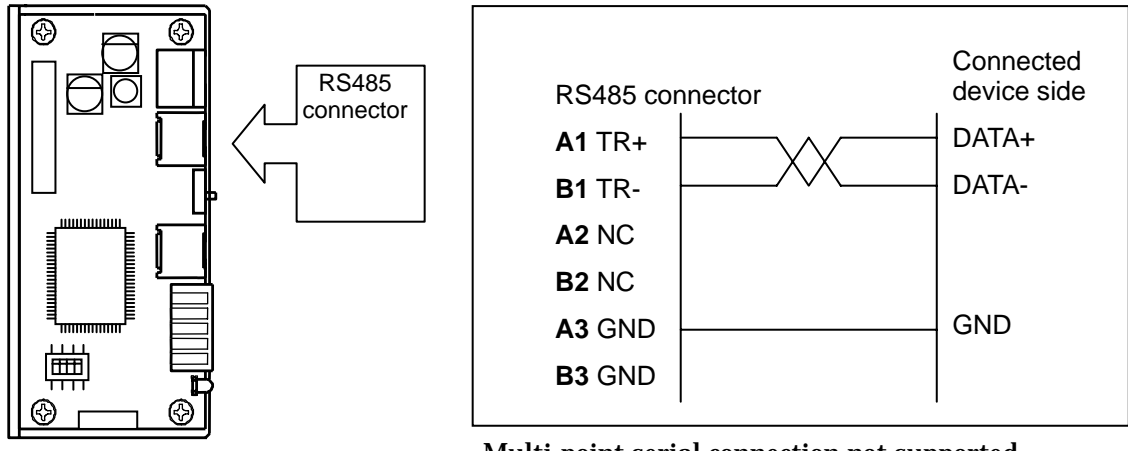

 **Connection example** 

Multi-point serial connection not supported.

#### **Terminator Resistor**

The terminator resistor is used for impedance matching in the both send and receive node sides. If the impedance on the send side is equal to that of the load side, no reflection occurs and communication is conducted with little loss. With unmatched impedance, a send signal is returned to the send side as a reflection without being absorbed on the load side, resulting in a loss. A resistor of 120 ohms is usually used for a terminator resistor used for impedance matching, but the actual resistor used is determined by the impedance of the cable. Connect it according to the situation requirements.

#### **Example RS422 terminator resistor connection**

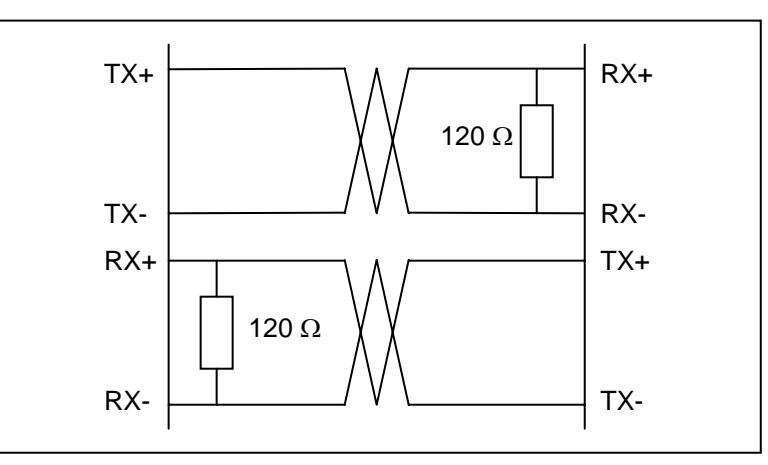

#### ■ Example RS485 terminator resistor connection

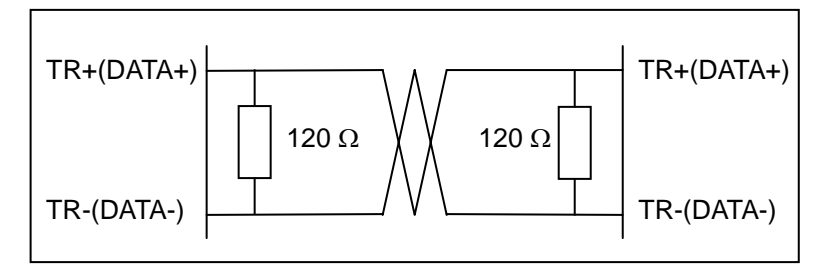

### 5. Communication Settings

#### **RS232C/RS422/RS485 Control Side Communication Speed Setting**

Use the DIP switch to set the communication speed of RS232C/RS422/RS485.

The communication speed can be changed with the power turned on.

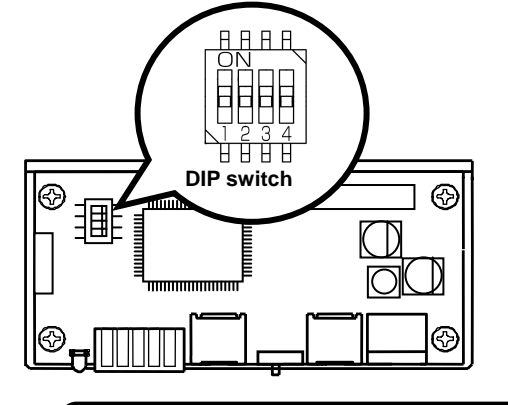

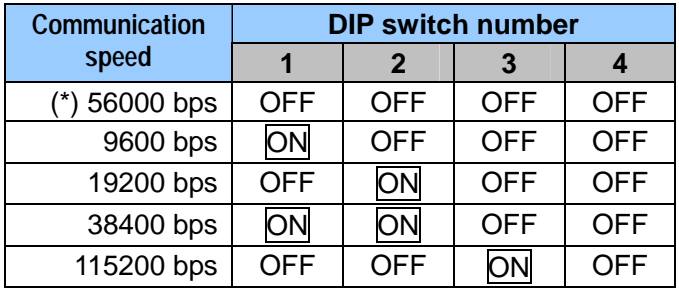

(\*) The factory setting is 56000 bps.

Do not change the communication speed during communication or motor operation. Caution!

#### **SV-NET Side Communication Speed Setting**

Before operating, check the SV-NET communication speed of the communication unit and the driver to be connected and then align their communication speeds. After the power is turned on, the SV-NET communication speed of the communication unit is set to 1 MHz.

#### ■ SV-NET communication speed setting for the communication unit

The communication unit setting is established by an SV-NET communication speed setting message sent from the control side. For details, refer to "SV-NET Conversion Serial Communication Specifications."

Using "Master of SV-NET " allows you to change the SV-NET communication speed easily through the application.

#### **E** SV-NET communication speed setting for the driver

The driver setting is established by changing the baud rate parameter value setting. The communication speed setting is enabled by restarting the driver. For details, refer to the instruction manual for the driver.

#### **SV-NET communication change flow**

- (1) Connect with the communication speed set to the driver.
- (2) Set and save the baud rate parameter of the driver.
- (3) Restarting the control power supply of the driver enables the change to the communication speed.
- (4) The control side sends an SV-NET communication speed setting message to set it to the same communication speed as the driver.
- (5) Communication starts.

### 6. How to Install

To install the communication unit, mount it with M4 screws using the two 5-mm holes located on the frame.

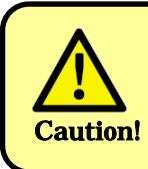

All cables must be removed from the communication unit during installation. In addition, before installation, turn off the power supply for the communication unit and for any equipment to which **Caution!** the communication unit is installed.

#### **Outline**

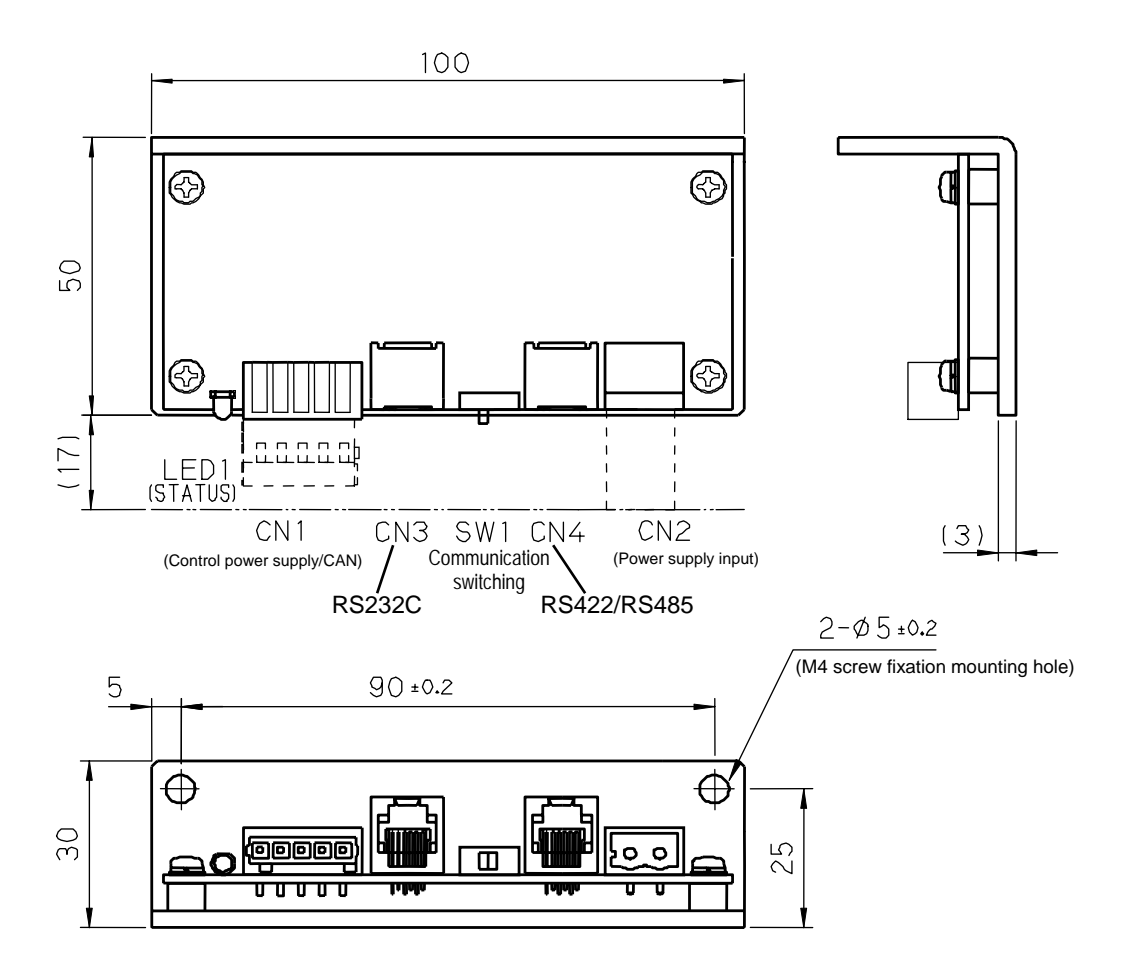

### 7. Troubleshooting

#### **What should I do if communication fails to operate correctly?**

If communication fails to operate correctly, follow the following procedure to check LED indications.

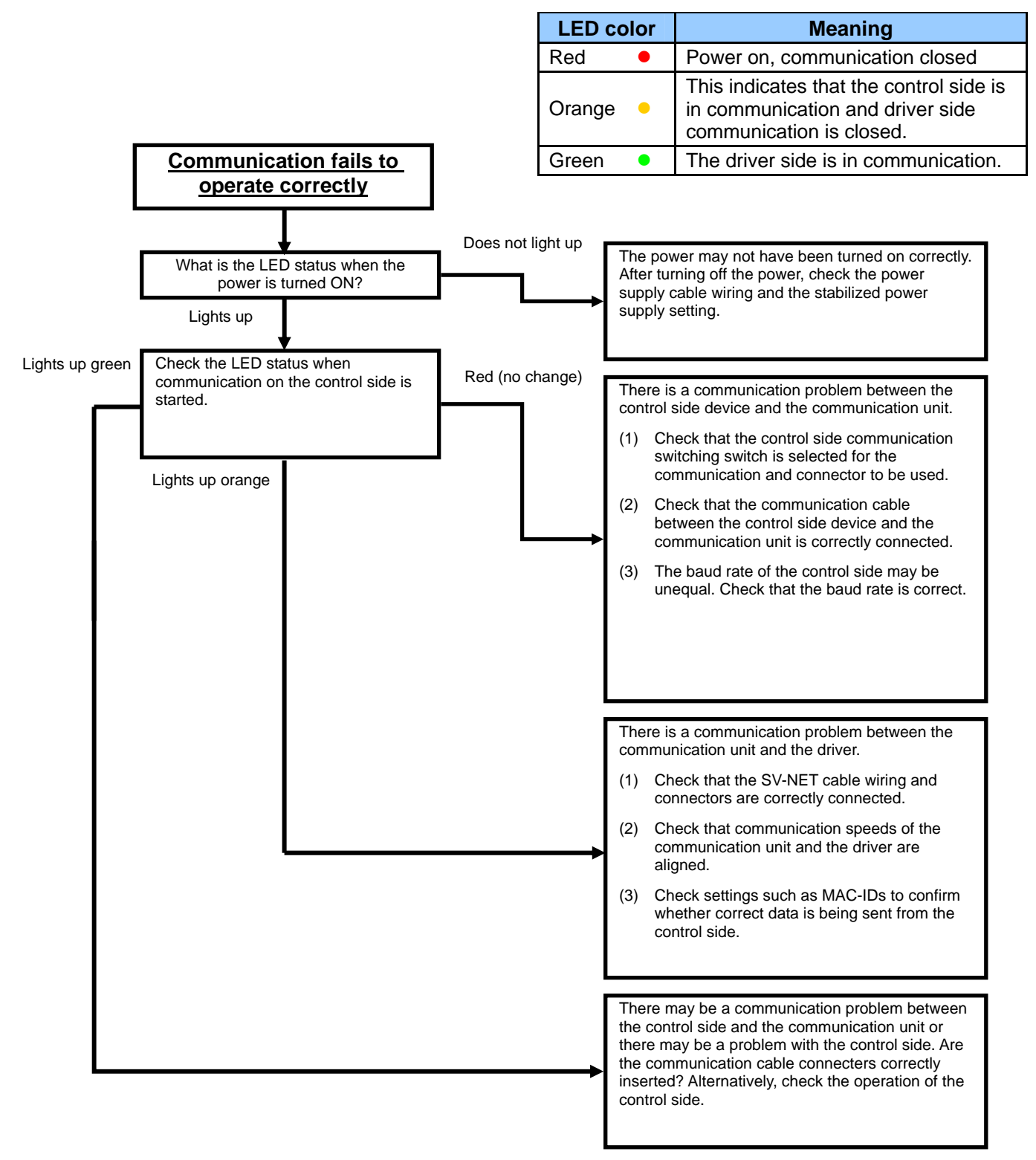

### 8. Option Parts

#### **Communication Cable**

The communication cable is for connecting the control device side, which is mainly the RS232C Dsub 9-pin connector of a PC/AT personal computer, to the communication unit.

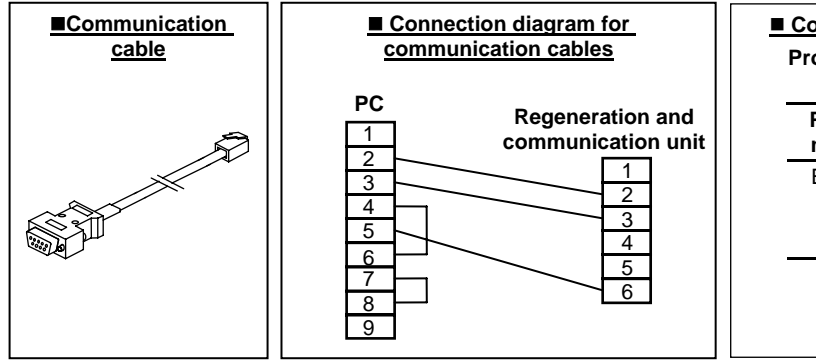

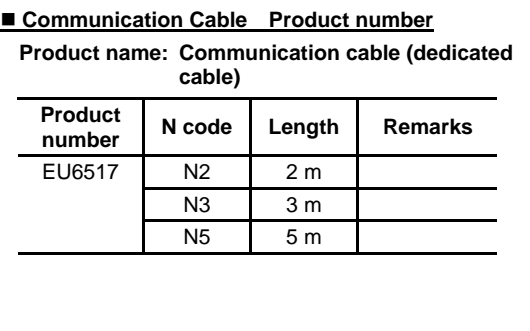

#### **SV-NET Cable**

The SV-NET cable is for connecting the communication unit to an SV-NET driver.

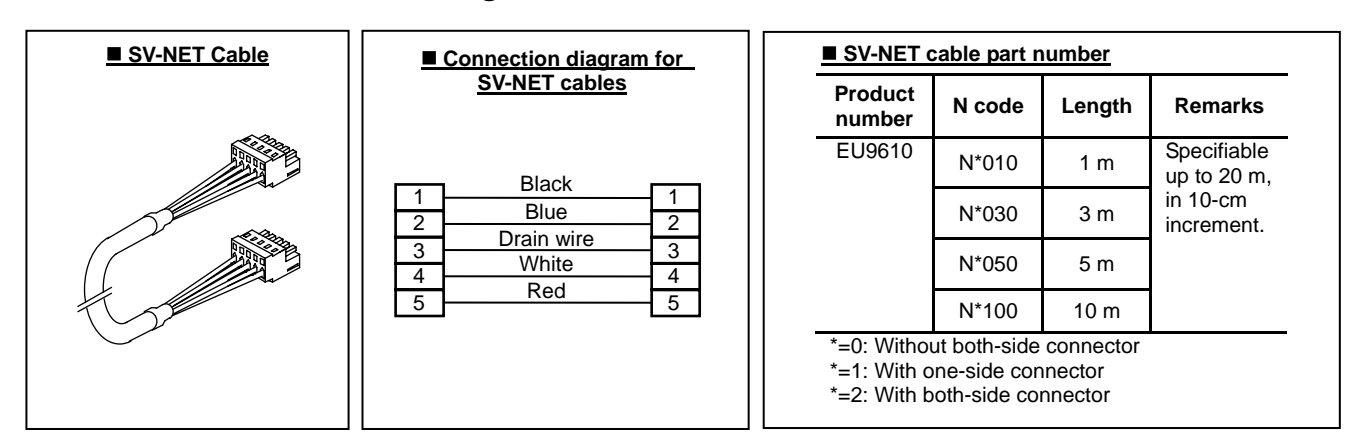

For multi-axis daisy chain connection, can be used together with EU9610 N1\*\*\* (one-side connector cable).

You can also order the assembled finished product. Please contact us if you wish to request this.

### 9. After-Sales Service

#### **Repair and Inquiry**

- For repair or inquiry, please contact the dealer from whom you purchased the product.
- We offer a service that enables you to upgrade your software version. Please consult us about this (chargeable).

#### **Guarantee**

#### **Free Guarantee Period**

The free guarantee period is valid for the shorter of the following: within one year of the product being installed at your site or your customer's site or within 18 months (from the manufacture date) of the product being delivered from our plant.

#### **Failure Range**

Failure diagnosis

We kindly request that, as a rule, you perform the first diagnose of the failure.

However, this diagnosis can be performed instead by us or our service network if you so request. In such a case, following discussions with you, repair is free if the failure is attributed to us.

#### Failure repair

Repair, substitute replacement, and on-site visits for the occurrence of a failure is chargeable in cases 1 to 4 that follow, and free in other cases.

- 1. If the failure is due to improper storage or handling, negligence on the part of you or your customer, the nature of your software or hardware design, or any other such reason.
- 2. If the failure is attributed to modifications and changes you have made to our products without our approval.
- 3. If the failure is attributed to use of our products out of the operating range.
- 4. Other failures that you acknowledge as being out of our responsibility.

#### **Exemption from Responsibility for Compensation for Equipment Loss and the like**

Whether within the free guarantee period or not, our guarantee does not provide compensation for the following items attributable to the failure of our products: any loss of equipment you or your customers may suffer, any damage to a product other than our own as well as damage attributable to another's responsibility.

#### **Period of Repair after Production Discontinuation**

We repair discontinued products for seven years following the date on which their production was discontinued. For some products, substitutes may be recommended.

#### **Delivery Condition**

For standard products which do not include application setting and adjustment, delivery of the product to you is deemed as acceptance of the product, and we assume no responsibility for operations such as on-site adjustment and trial runs.

#### **Appropriate Use of This Product**

- This product is not designed or manufactured for use with equipment and systems used in situations where there is a risk to life.
- If you are considering using this product with medical, aerospace, nuclear power, electric power, marine, manned transportation, or other special systems, please consult us at our sales office.
- This product is manufactured under strict quality control. However, if the application is such that failure of the product may result in serious accident or loss, safety devices must be installed on the equipment and systems on which our product is installed.

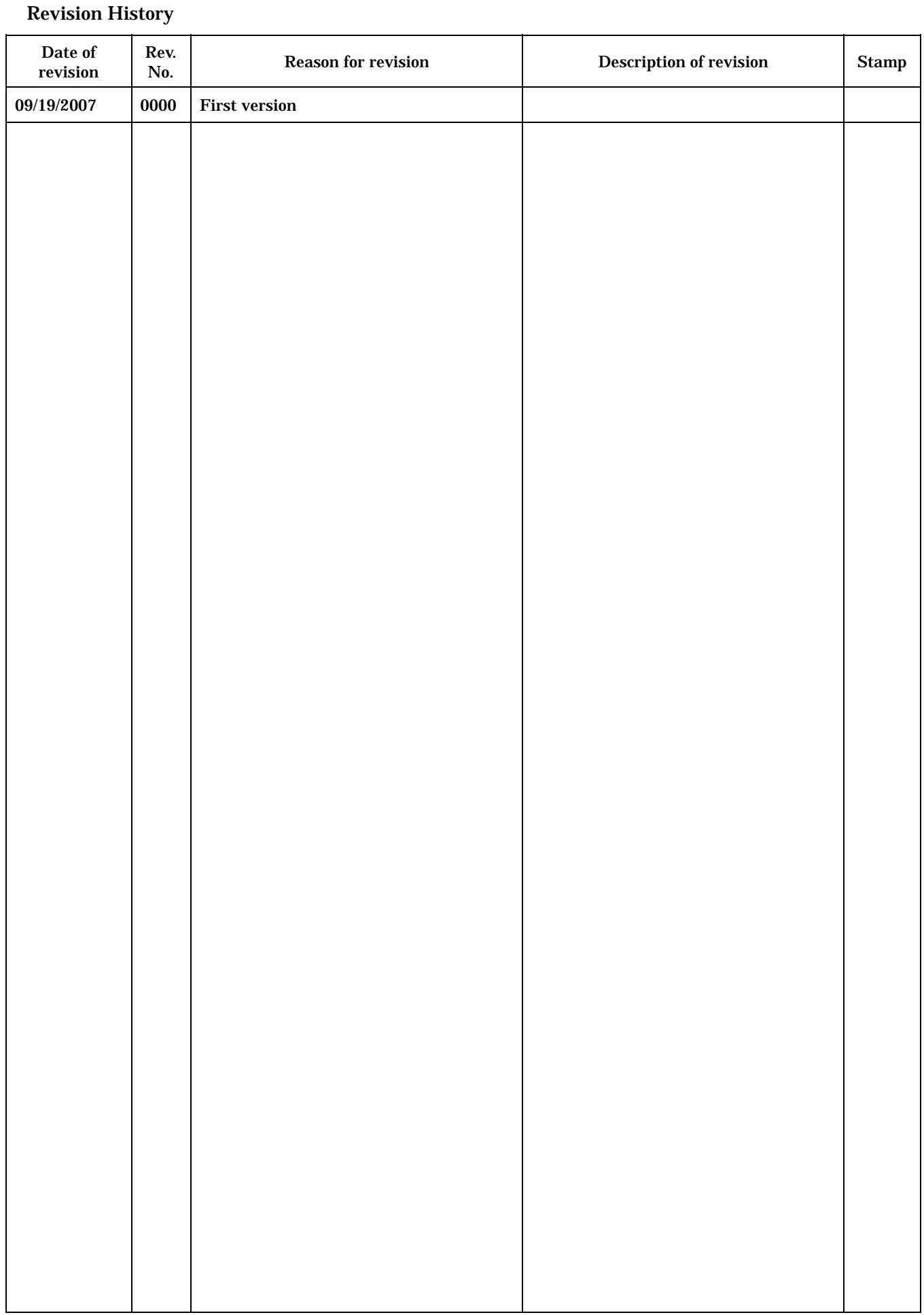

### 18 **Preliminary**